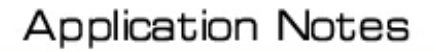

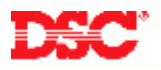

# **PowerSeries – ESCORT Module**

# **Panels:**

PC1555MX (Power632), PC5010 (Power832), PC5020 (Power864)

### **Overview:**

The ESCORT5580(TC) module will turn any touch tone phone, either local or remote, into a fully functional keypad. The 'TC' model supports thermostat control.

Programming basic ESCORT operation is a seven-step process:

- Program the ESCORT Service Code
- Program the partitions to be enabled
- Enable/Disable the Status Prompt Mask
- Enable/Disable the Star Function Prompt Mask
- Program the Local Programming Lockout
- Program the Local/Remote Phone Access Code
- Enable/Disable the Phone Access Options

#### **Program Sections:**

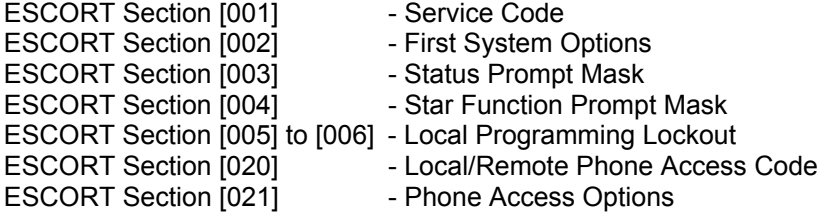

# **Procedure:**

To enter ESCORT programming, perform the following on any local touchtone phone:

Enter [\*][\*][\*] on any local touchtone phone Turn the ESCORT ON Enter [\*][8][ESCORT Service Code] Enter ESCORT programming

#### **Note: The default Service Code is [5580].**

# **Step 1 – Service Code**

Enter a new 4-digit Service Code in ESCORT Section [001].

# **Step 2 – First System Options**

ESCORT Section [002] is used to select which partitions can be accessed. To allow the user to access Partition 1, turn Option [1] ON. To allow the user to access Partition 2, turn Option [2] ON.

#### **Step 3 – Status Prompt Mask**

Certain messages can be deleted from the ESCORT to help reduce confusion to the end user. Turn the corresponding Option OFF in ESCORT section [003] to disable unwanted messages.

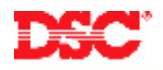

# **Step 4 – Star Function Prompt Mask**

Certain [\*] function messages can be deleted from the ESCORT if they are not applicable to the installation. For example, if automatic arming is not being used, deleting these messages can help reduce confusion and unwanted questions. Turn the corresponding option OFF in ESCORT Section [004] to disable unwanted messages.

# **Step 5 – Local Programming Lockout**

The ESCORT can be programmed to 'lockout' after an incorrect number of Service Codes are entered. Program the number of incorrect Service Codes required for a 'lockout' to occur in ESCORT Section [005] and the number of minutes for the 'lockout' duration in ESCORT Section [006]. While in 'lockout', the ESCORT will not allow local programming, even if the correct Service Code is entered.

# **Step 6 – Local/Remote Phone Access Code**

Certain answering machines use the  $\lceil \cdot \rceil$  key as a function key and may interfere with the  $\lceil \cdot \rceil \lceil \cdot \rceil \rceil$ command required to turn the ESCORT ON. If this is the case, reprogram the Local/Remote Access Code in ESCORT Section [020]. Ensure that a [\*] or [#] is programmed in the code.

# **Step 7 – Phone Access Options**

ESCORT Section [021] is used to determine access to the ESCORT. If only local access is required, turn Option [1] ON. If both local and remote access is required, turn Option [1] OFF.

A valid access code is always required to access the ESCORT remotely. If an access code is required to access the ESCORT locally, or if the system has two Partitions and access is needed to both via the ESCORT, turn Option [2] ON in ESCORT Section [021]. If the system has only one Partition and an access code is not required for local access, turn Option [2] OFF.

# **Technical Tips:**

- 1. All ESCORT programming is done through an on-site touchtone telephone or via the downloading software.
- 2. To program labels into the ESCORT, refer to Application Notes ESCORT Module Labels.
- 3. If a phone line trouble is preset, the ESCORT will provide 20mA loop current so that the system can still be accessed through a local phone.

#### **Quick Test:**

Pick up a local phone and enter the 'Telephone Access Code' (default [\*][\*][\*]). The ESCORT will pick up and say 'Hello.' Perform various keypad functions to ensure ESCORT is properly operating.